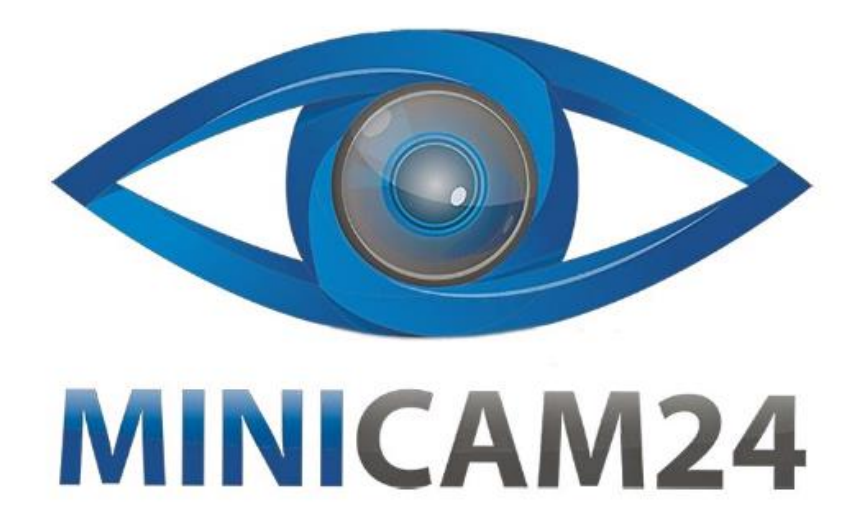

# **РУКОВОДСТВО ПОЛЬЗОВАТЕЛЯ Цифровая фоторамка MeMori 10 дюймов**

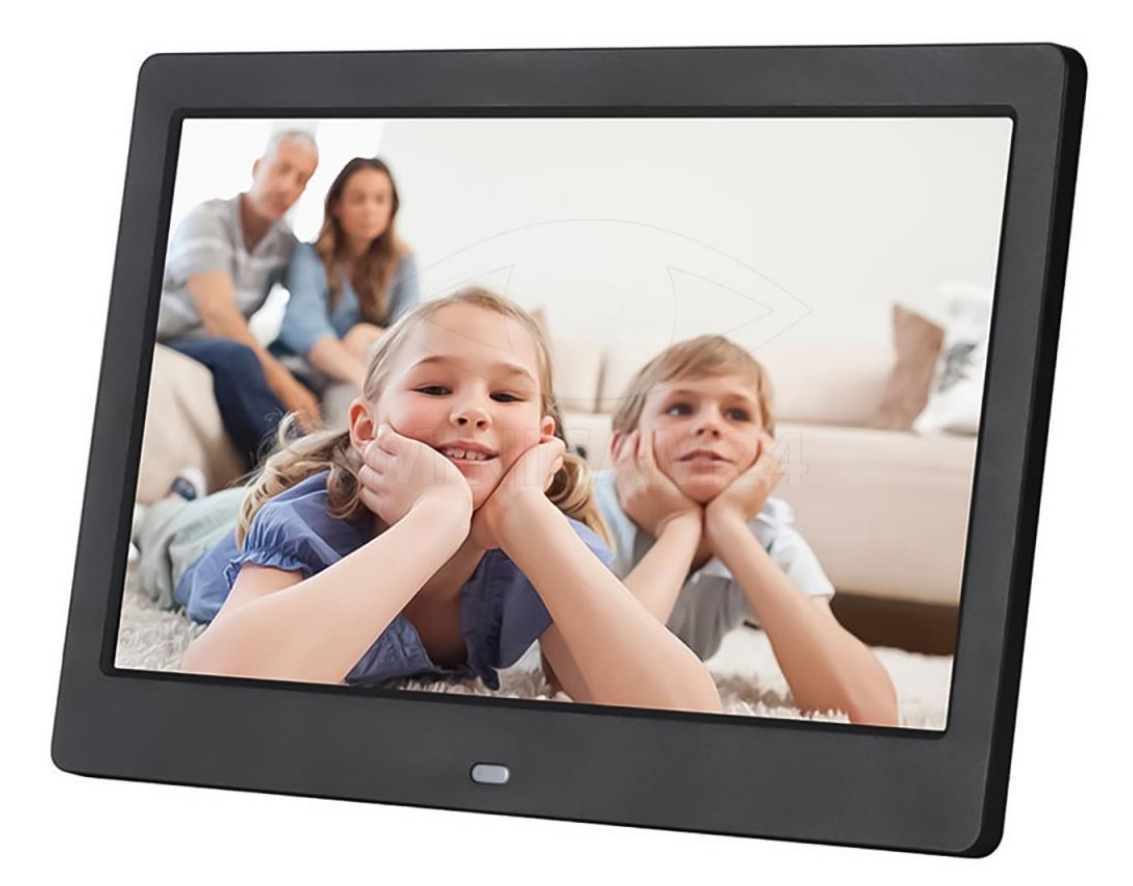

# СОДЕРЖАНИЕ

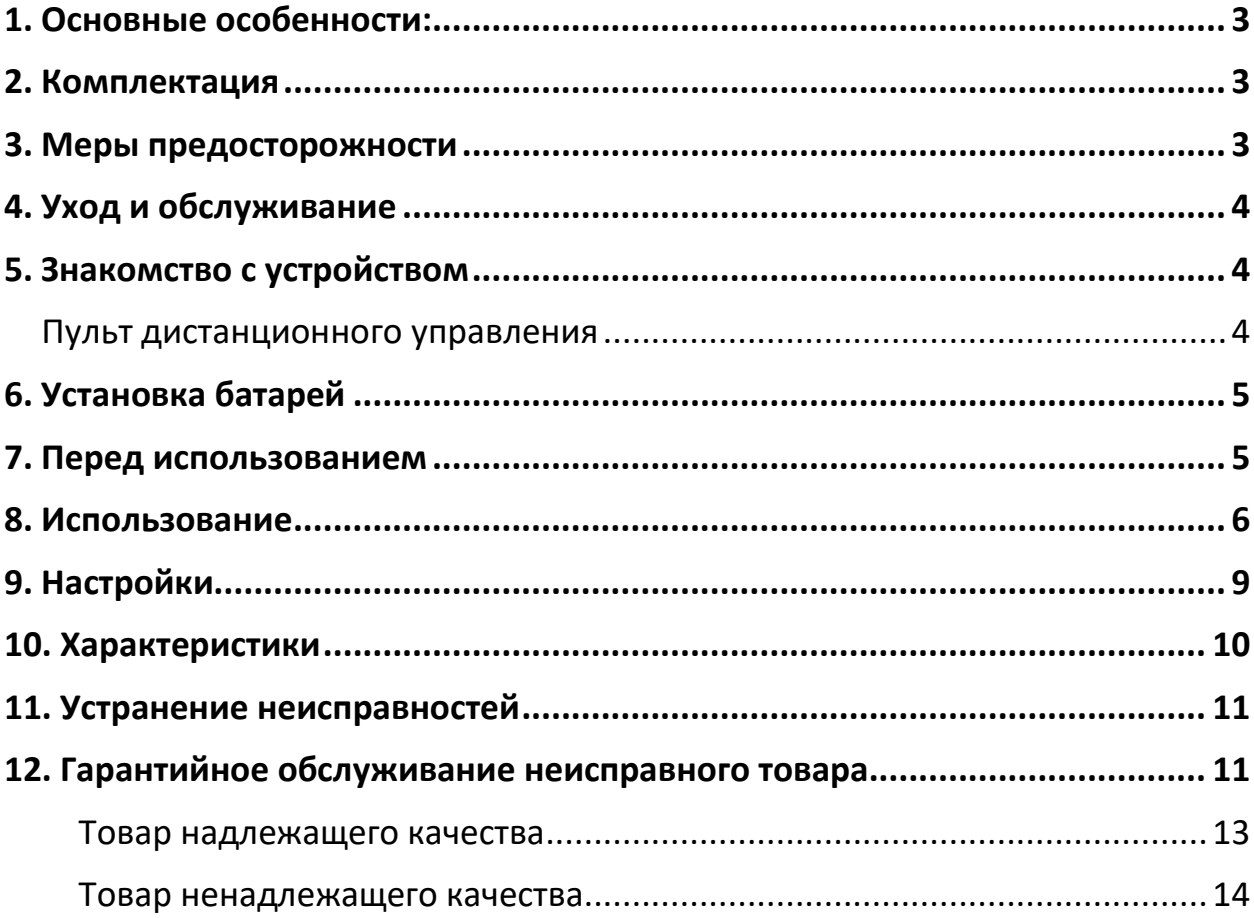

# **1. Основные особенности:**

<span id="page-2-0"></span>Благодарим вас за покупку Цифровой фоторамки MeMori. Она предназначена для быстрого и удобного просмотра фотографий, сделанных вашим цифровый фотоаппаратом, мобильным телефоном или сохраненных на карте памяти. Пожалуйста, внимательно прочитайте это руководство пользователя, чтобы получить представления о правильном использовании устройства.

## Особенности:

- 1. Поддерживаемый формат изображений: JPG, JPEG
- 2. Поддерживаемый аудиоформат: Mp3
- 3. Поддерживаемые форматы видео: MPEG1, MPEG2, MPEG4 (Divx4.0, Divx5.0, Xvid, AVI, M-JPEG, MOV, WMV).
- 4. Поддерживаемые карты памяти: SD/MMC
- 5. Подключение по USB: USB 2.0 и Mini USB
- 6. Поддержка просмотра изображений в режиме миниатюр
- 7. Встроенные часы, будильник и календарь с окном слайд-шоу.
- 8. Режим отображения изображений: слайд-шоу, предварительный просмотр, функция масштабирования, поворота фото.
- 9. Настройка скорости слайд-шоу и различных видов переходов в слайд-шоу
- 10.Функция копирования и удаления файлов
- 11.Настройка яркости, контраста, насыщенности
- 12.Встроенный стереодинамик (2x2Вт) и разъем для наушников
- <span id="page-2-1"></span>13.Язык меню на экране (OSD): английский, можно выбрать другие языки.

## **2. Комплектация**

**Комплектация товара может меняться от поставки к поставке. Уточняйте текущую комплектацию у вашего менеджера перед оформлением заказа.**

- 1. Цифровая фоторамка
- 2. AC/DC адаптер
- 3. Пульт дистанционного управления
- 4. Руководство пользователя
- <span id="page-2-2"></span>5. Крепление

## **3. Меры предосторожности**

- Использовать только в помещении.
- Чтобы избежать риска возникновения пожара или поражения электрическим током, не подвергайте устройство воздействию влаги или образованию конденсата.
- Для предотвращения перегрева не перекрывайте вентиляционные отверстия на задней части цифровой фоторамки.
- Не подвергайте устройство воздействию прямых солнечных лучей.
- Всегда используйте кнопки извлечения на слотах для извлечения карт памяти.
- Не разбирайте цифровую фоторамку самостоятельно. Внутри нет деталей, обслуживаемых пользователем, и есть риск поражения электрическим током. Разбор устройства приведет к аннулированию гарантии.
- Пожалуйста, выключите устройство перед установкой или извлечением карты памяти или USB-устройства. Невыполнение этого действия может привести к повреждению карты, USB-устройства или фоторамки.
- <span id="page-3-0"></span>• Это устройство предназначено только для частного использования.

# **4. Уход и обслуживание**

Чистка ЖК-экрана

- Обращайтесь с экраном максимально осторожно. Экран фоторамки выполнен из стекла и может легко быть разбит или оцарапан.
- Если на ЖК-экране накапливаются отпечатки пальцев или пыль, рекомендуется использовать мягкую, неабразивную ткань, например, салфетку для очистки фотооптики или ЖК-экрана.
- <span id="page-3-2"></span><span id="page-3-1"></span>• Смочите салфетку чистящим раствором и аккуратно протрите экран.

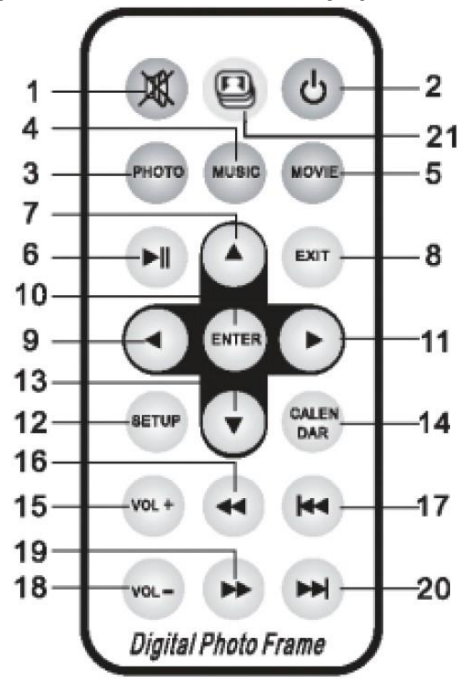

# **5. Знакомство с устройством**

## **Пульт дистанционного управления**

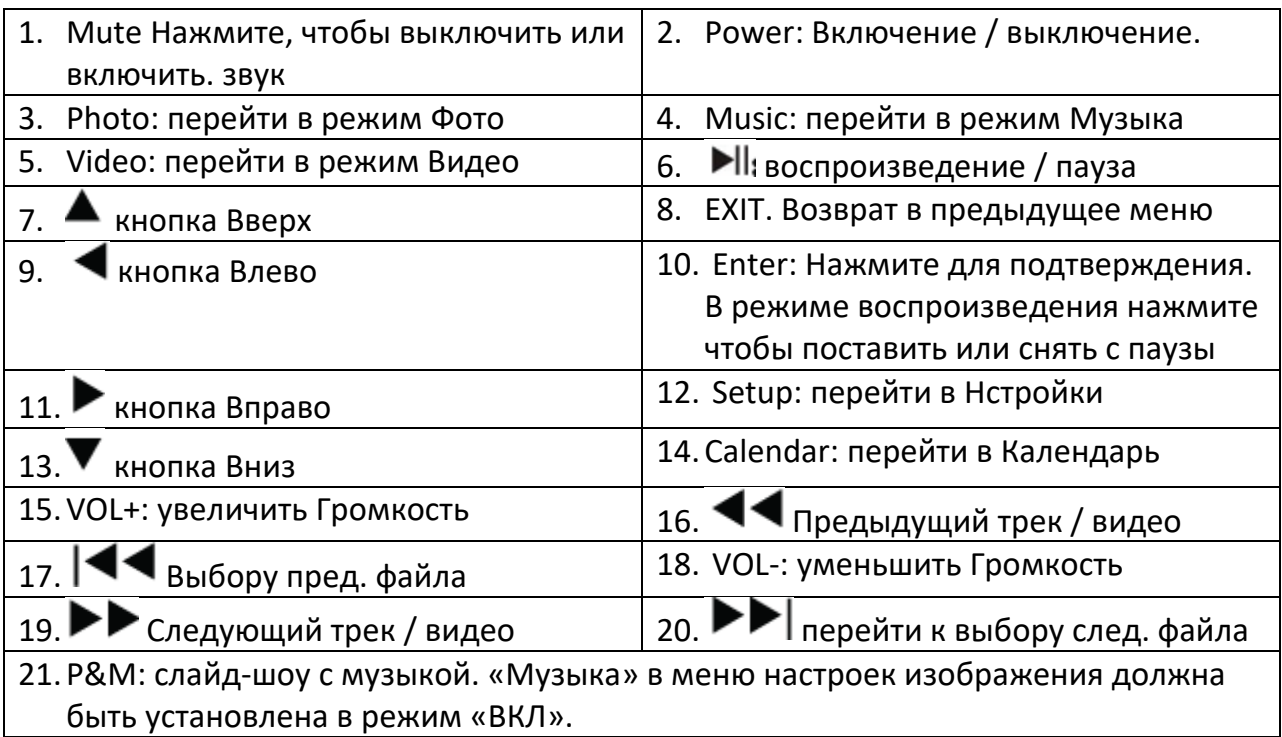

## **6. Установка батарей**

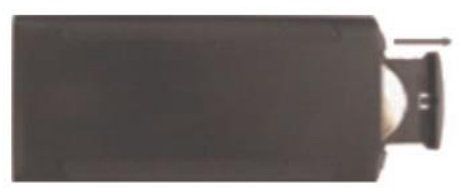

- <span id="page-4-0"></span>• Для замены батареи проделайте
- Положите пульт дистанционного управления панелью вниз.
- Нажмите на выступающую область крышки батарейного отсека и потяните её к себе, чтобы извлечь лоток.
- <span id="page-4-1"></span>• Извлеките и положите одну литиевую батарейку CR2025 на лоток так, чтобы знак "+" был обращен к вам. Вставьте лоток обратно в отсек.

## **7. Перед использованием**

- 1. Подключите один конец прилагаемого сетевого адаптера к стандартной электрической розетке переменного тока 110-240 В, а другой конец – к разъему постоянного тока на фоторамке.
- 2. Снимите защитную пленку, покрывающую ЖК-экран.
- 3. Извлеките пластиковую защиту батареи из отсека для батареи и убедитесь, что в пульте дистанционного управления находится батарейка.
- 4. Включите устройство, нажав кнопку включения на пульте.

## **8. Использование**

<span id="page-5-0"></span>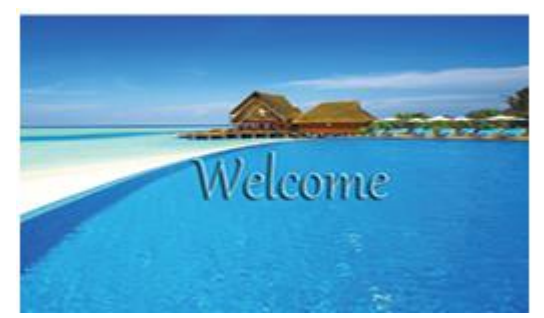

После включения устройства на экране появится логотип запуска. Если вставлена SD-карта или USB-устройство, фоторамка автоматически начнет воспроизведение файлов с SD-карты или USB.

#### **Основное меню**

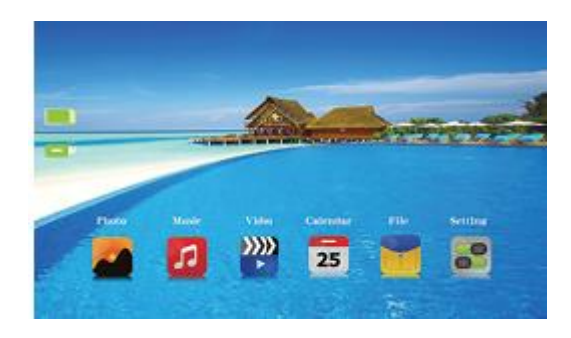

Поддерживаются SD/MMC и USB 2.0.

После установки карты или USB-устройства оно автоматически начнет воспроизведение видео, изображений, музыки по выбору. Дважды нажмите EXIT для перехода к главному меню.

Примечание:

- 1. Убедитесь, что на карте или в USB-устройстве есть поддерживаемые файлы.
- 2. У разных моделей интерфейс будет немного отличаться.

#### **Режим просмотра изображений**

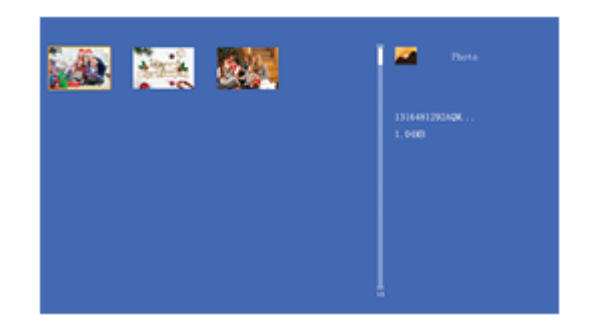

Выберите "Photo" в главном меню. Нажмите ENTER, чтобы включить слайд-шоу. Или нажмите на Photo на пульте управления. Нажмите EXIT, чтобы перейти в

режим миниатюр. Используйте ▲/▼ для выбора изображения, которое вы хотите отобразить. Нажмите ENTER для подтверждения.

Примечание: Если есть музыкальные файлы, слайд-шоу сопровождается фоновой музыкой.

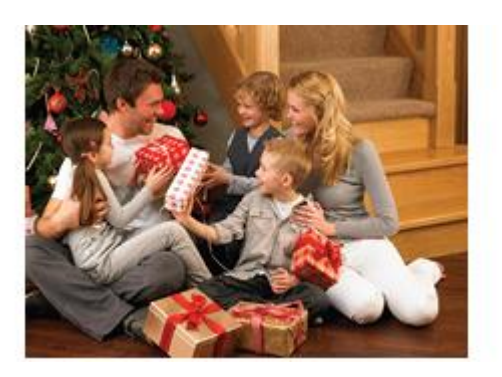

Если в настройках режима Фото музыка включена, слайд-шоу с фоновой музыкой. Фото и музыка должны храниться на одном хранилище данных. Вы можете использовать VOL+/VOL-, чтобы увеличить/уменьшить громкость. Можно использовать кнопки (17) и (20) для перехода к предыдущему/следующему фото.

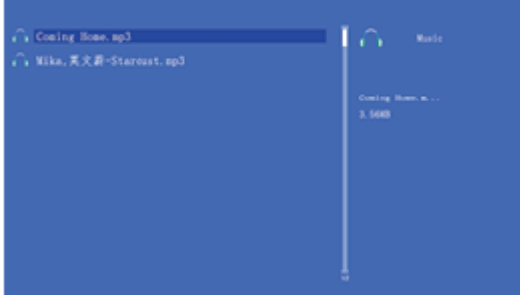

#### **Режим музыки**

В главном меню выберите пункт "Music", нажмите ENTER, чтобы перейти в режим музыки. или нажмите на Music на пульте управления. Начиная с первого трека музыка будет воспроизводиться автоматически при нажатии кнопки ENTER.

Нажмите EXIT, чтобы перейти к списку воспроизведения. Затем нажмите  $\blacktriangledown \blacktriangle$ , чтобы выбрать музыку из плейлиста, и ENTER для подтверждения. Нажмите VOL+/ для увеличения/уменьшения громкости.

#### **Режим видео**

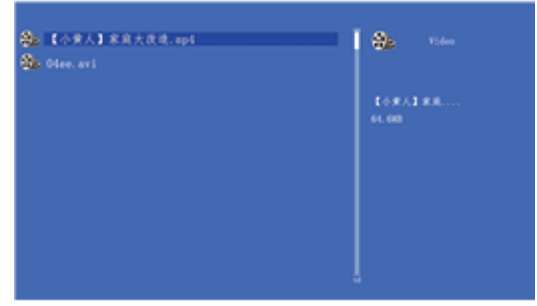

В главном меню выберите пункт "Video". Нажмите ENTER. Либо нажмите "Video" на пульте, чтобы воспроизвести первое видео. Нажмите EXIT, чтобы перейти к списку воспроизведения, затем нажмите  $\blacktriangledown$   $\blacktriangle$ , чтобы выбрать видео из списка. нажмите ENTER для подтверждения. Нажмите VOL+/- для увеличения/уменьшения громкости. Нажмите кнопки (17) или (20) для быстрого перемотки назад и вперёд.

**Файл**

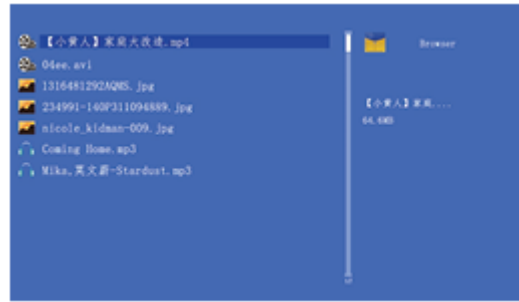

Выберите пункт **File** b нажмите ENTER, чтобы перейти в меню файлов. В этом режиме вы можете просматривать все файлы и папки на карте памяти.

Функция удаления

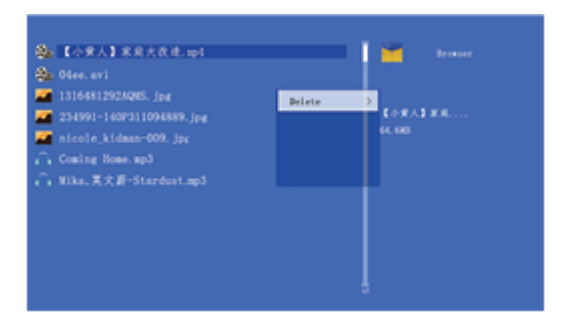

В меню удаления используйте ▲ и ▼, чтобы выбрать файл, который вы хотите удалить. Меню удаления появится сбоку. Используйте ► для выбора варианта "Delete" и Enter. Нажмите Enter, чтобы продолжить воспроизведение.

#### **Календарь**

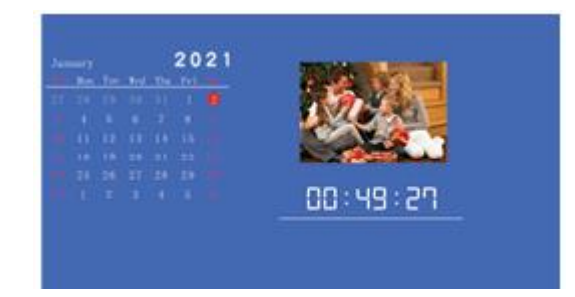

<span id="page-8-0"></span>Выберите Календарь в главном меню, нажмите ENTER для входа, используйте для отображения прошлого/следующего месяца календаря, используйте Enter для перелистывания предыдущего/следующего года в календаре.

# **9. Настройки**

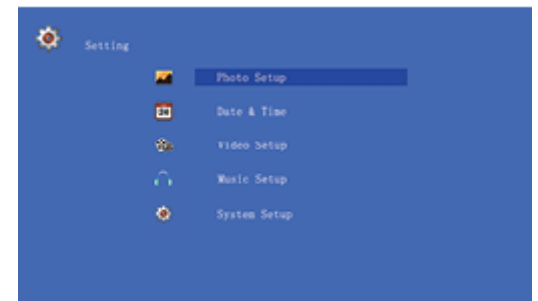

Выберите Setup в главном меню. Нажмите ENTER для перехода к меню настроек. Используйте  $\nabla$   $\blacktriangle$  для выбора пункта, который вы хотите настроить. Нажмите ENTER, чтобы перейти в подменю. С помощью ◄► выберите нужный подпункт, затем нажмите ENTER для подтверждения. Настройки Фото

Режим отображения: Оригинальный размер, Полноэкранный

- Фоновая музыка: Вкл, Выкл
- Режим цикла: Повтор всего, Последовательно, Случайный
- Интервал слайдов: 5 сек, 15 сек, 30 сек, 1 мин, 15 мин
- Настройка эффектов: случайный, змея, сегмент, стирание, решетка, случайная линия, сетка, крест, спираль, прямоугольник, Выкл

Настройки Даты и Времени

- Дата: Нажмите ENTER, затем Вверх, Вниз для установки даты
- Формат времени: 12 ч, 24 ч
- Время: Нажмите ENTER, затем Вверх, Вниз для настройки будильника
- Статус будильника: Вкл/Выкл
- Время будильника: Нажмите ENTER, затем Вверх, Вниз для установки времени срабатывания
- Частота будильника: будни, выходные, один раз, каждый день

Настройки Видео

- Режим цикла: повтор всего, по порядку, повтор одного
- Режим отображения: полноэкранный, оригинальный размер, масштаб

Настройки Музыки

- Режим повтора: повтор всего, последовательно, повтор одного
- Режим отображения: спектр, текст

Настройки Системы

• Язык: Нажмите ◄► для выбора языка.

• Яркость: Нажмите ▼, используйте ◄► для выбора от -10 (минимальная) до 10 (максимальная)

- Контрастность: Нажмите ▼, используйте ◄► для выбора от -10 (минимальная) до 10 (максимальная)
- Насыщенность: Нажмите ▼, используйте < ▶ для выбора от -10 (минимальная) до 10 (максимальная)
- Режим при запуске: Фото, Музыка, Видео, Календарь, Главное меню
- Включение: Используйте ◄► для выбора Вкл/Выкл, нажмите ENTER для подтверждения.
- Автозагрузка: Используйте для выбора времени, нажмите ENTER. Используйте  $\nabla$  Для изменения настроек, нажмите EXIT для подтверждения.
- Выключение: Используйте ◄► для выбора Вкл/Выкл, нажмите ENTER.
- Автоотключение: Используйте ▼ для выбора времени, нажмите ENTER. Используйте  $\nabla$  Для изменения настроек, нажмите EXIT для подтверждения.
- Автокопирование (Не все модели поддерживают): Нажмите ▼, ◄► для выбора Вкл/Выкл, нажмите ENTER для подтверждения.
- Сброс настроек по умолчанию: Нажмите ENTER для сброса настроек.
- <span id="page-9-0"></span>• Версия: Проверка версии

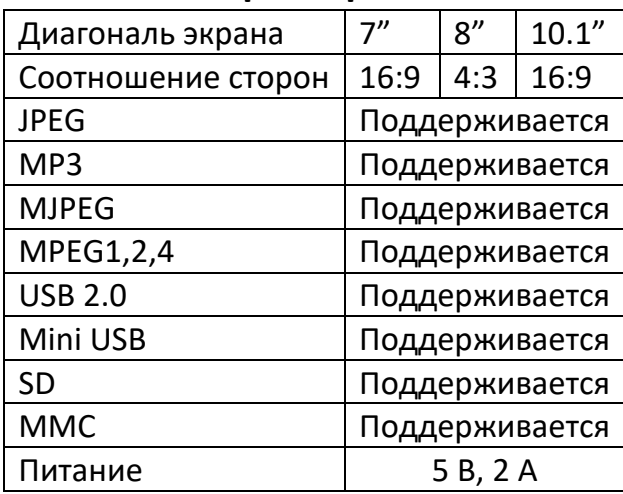

## **10. Характеристики**

- Формат видео: MPEG1/2/4 (Divx4.0, Divx5.0, Xvid), AVI, M-JPEG, MOV, WMV
- Контрастность: 500:1
- Яркость: >200 кд/м²
- Время отклика: 20 мс
- Угол обзора: 60° (слева/справа/вертикально), 40° (горизонтально)
- <span id="page-10-0"></span>• Рабочая температура: 0°C~40°C, Влажность: 10-85%

## **11. Устранение неисправностей**

Если вам нужна дополнительная помощь, свяжитесь с технической поддержкой.

• Нет питания:

Проверьте, правильно ли вставлен штекер.

• Пульт дистанционного управления не работает:

Проверьте, есть ли заряжена ли батареч (в нормальных условиях батарея может использоваться до полугода). При необходимости замените батарею на новую.

• Не читается карта или USB:

Убедитесь, что на карте памяти есть файлы. Пустые устройства не читаются.

• Невозможно воспроизвести файл:

Убедитесь, что формат файла поддерживается плеером.

• Экран слишком яркий или темный:

Пожалуйста, отрегулируйте яркость или контрастность в меню настроек.

• Цвет светлый или отсутствует:

Отрегулируйте настройки цвета и контраста.

• Нет звука:

Проверьте правильность уровня громкости и убедитесь, что плеер не находится в режиме "Без звука" (Mute).

## **12. Гарантийное обслуживание неисправного товара**

<span id="page-10-1"></span>Если в купленном Вами товаре в течение установленного гарантийного срока обнаружены недостатки, Вы по своему выбору вправе:

- потребовать замены на товар этой же марки (этой же модели и (или) артикула)
- потребовать замены на такой же товар другой марки (модели, артикула) с соответствующим перерасчетом покупной цены;
- потребовать соразмерного уменьшения покупной цены;
- потребовать незамедлительного безвозмездного устранения недостатков товара или возмещения расходов на их исправление потребителем или третьим лицом;
- отказаться от исполнения договора купли-продажи и потребовать возврата уплаченной за товар суммы. В этом случае Вы обязаны вернуть товар с недостатками продавцу за его счет.

В отношении [технически сложного товара](http://www.consultant.ru/document/cons_doc_LAW_121597/#p20) Вы в случае обнаружения в нем недостатков по своему выбору вправе:

- отказаться от исполнения договора купли-продажи и потребовать возврата уплаченной за такой товар суммы;
- предъявить требование о его замене на товар этой же марки (модели, артикула) или на такой же товар другой марки (модели, артикула) с соответствующим перерасчетом покупной цены.

Срок предъявления вышеназванных требований составляет 15 дней со дня передачи Вам такого товара.

По истечении указанного 15-дневного срока данные требования подлежат удовлетворению в одном из следующих случаев:

- обнаружение существенного недостатка товара (существенный недостаток товара: неустранимый недостаток или недостаток, который не может быть устранен без несоразмерных расходов или затрат времени, или выявляется неоднократно, или проявляется вновь после его устранения);
- нарушение установленных законом РФ «О защите прав потребителей» сроков устранения недостатков товара;
- невозможность использования товара в течение каждого года гарантийного срока в совокупности более чем тридцать дней вследствие неоднократного устранения его различных недостатков.

В случае если Вы приобрели уцененный или бывший в употреблении товар ненадлежащего качества, и были заранее предупреждены о недостатках, из-за которых произошла уценка, в письменной форме, то претензии по таким недостаткам не принимаются.

**Важно! Необходимо использовать услуги квалифицированных специалистов по подключению, наладке и пуску в эксплуатацию технически сложных товаров, которые по техническим требованиям не могут быть пущены в эксплуатацию без участия соответствующих специалистов.**

## **Условия проведения гарантийного обслуживания**

- Фактическое наличие неисправного товара в момент обращения в сервисный центр;
- Гарантийное обслуживание товаров, гарантию на которые дает производитель, осуществляется в специализированных сервисных центрах;
- Гарантийное обслуживание неисправных товаров, купленных в интернетмагазинах ООО Максмол-групп, возможно в нашем сервисном центре по телефону 8-800-200-85-66
- Срок гарантийного обслуживания не превышает 45 дней;
- Гарантийное обслуживание осуществляется в течение всего гарантийного срока, установленного на товар;

• При проведении ремонта срок гарантии продлевается на период нахождения товара в ремонте.

## **[Право на гарантийный ремонт не распространяется на случаи](https://www.dns-shop.ru/service-center/exchange-and-returns/)**

- неисправность устройства вызвана нарушением правил его эксплуатации, транспортировки и хранения.
- на устройстве отсутствует, нарушен или не читается оригинальный серийный номер;
- на устройстве отсутствуют или нарушены заводские или гарантийные пломбы и наклейки;
- ремонт, техническое обслуживание или модернизация устройства производились лицами, не уполномоченными на то компаниейпроизводителем;
- дефекты устройства вызваны использованием устройства с программным обеспечением, не входящим в комплект поставки устройства, или не одобренным для совместного использования производителем устройства;
- дефекты устройства вызваны эксплуатацией устройства в составе комплекта неисправного оборудования;
- обнаруживается попадание внутрь устройства посторонних предметов, веществ, жидкостей, насекомых и т.д.;
- неисправность устройства вызвана прямым или косвенным действием механических сил, химического, термического воздействия, излучения, агрессивных или нейтральных жидкостей, газов или иных токсичных или биологических сред, а так же любых иных факторов искусственного или естественного происхождения, кроме тех случаев, когда такое воздействие прямо допускается «Руководством пользователя»;
- неисправность устройства вызвана действием сторонних обстоятельств (стихийных бедствий, скачков напряжения электропитания и т.д.);
- неисправность устройства вызвана несоответствием Государственным Стандартам параметров питающих, телекоммуникационных и кабельных сетей;
- иные случаи, предусмотренные производителями.

## **Гарантийные обязательства не распространяются на расходные элементы и материалы (элементы питания, картриджи, кабели подключения и т.п.).**

## Товар надлежащего качества

<span id="page-12-0"></span>Вы вправе обменять товар надлежащего качества на аналогичный товар в течение 14 дней, не считая дня покупки.

Обращаем Ваше внимание, что основная часть нашего ассортимента – [технически](http://www.consultant.ru/document/cons_doc_LAW_121597/#p20)  [сложные товары](http://www.consultant.ru/document/cons_doc_LAW_121597/#p20) бытового назначения (электроника, фотоаппаратура, бытовая техника и т.п.).

Указанные товары, согласно [Постановлению Правительства РФ от 31.12.2020 №](http://www.consultant.ru/document/cons_doc_LAW_373622/)  [2463](http://www.consultant.ru/document/cons_doc_LAW_373622/) , обмену как товары надлежащего качества не подлежат. Возврат таких товаров не предусмотрен [Законом РФ от 07.02.1992 № 2300](http://www.consultant.ru/document/cons_doc_LAW_305/)-1.

#### Товар ненадлежащего качества

<span id="page-13-0"></span>Если в приобретенном Вами товаре выявлен недостаток вы вправе по своему выбору заявить одно из требований, указанных в ст.18 Закона РФ от 07.02.1992 № 2300-[1 \(ред. от 11.06.2021\) О защите прав потребителей](http://www.consultant.ru/document/cons_doc_LAW_305/76ae101b731ecc22467fd9f1f14cb9e2b8799026/) . Для этого можете обратиться в сервисный центр Максмолл по телефону 8-800-200-85-66 Тем не менее, если указанный товар относится к технически сложным, утв. [Постановлением от 10 ноября 2011 г. № 924](http://www.consultant.ru/cons/cgi/online.cgi?rnd=2719F34FF8433314A08EAC4961C255BC&req=doc&base=LAW&n=321359&REFDOC=204874&REFBASE=LAW#1ik62axyoee) , то указанные в ст.18 требования могут быть заявлены только в течение 15 календарных дней с даты покупки. По истечении 15 дней предъявление указанных требований возможно в случаях если:

- Обнаружен существенный недостаток (Неремонтопригоден);
- Нарушены сроки устранения недостатков;
- Товар не может использоваться в совокупности более тридцати дней в течение каждого года гарантийного срока в связи с необходимостью неоднократного устранения производственных недостатков.

**Если у вас остались вопросы по использованию или гарантийному обслуживанию товара, свяжитесь с отделом поддержки в чате WhatsApp. Для этого запустите приложение WhatsApp. Нажмите на значок камеры в правом верхнем углу и отсканируйте QR-код камерой вашего смартфона.**

> Сервисный Центр Контакт WhatsApp

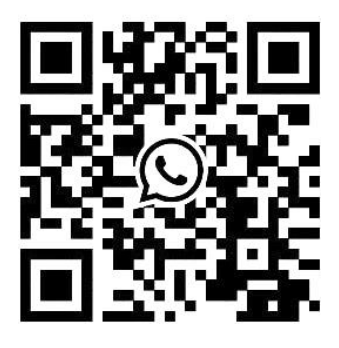

#### **Приятного использования!**

Сайт: **minicam24.ru**

Телефон бесплатной горячей линии: **8(800)200-85-66**